## **INSTRUCTIVO PARA MODIFICAR PUZLES DE "ARRASTRE"**

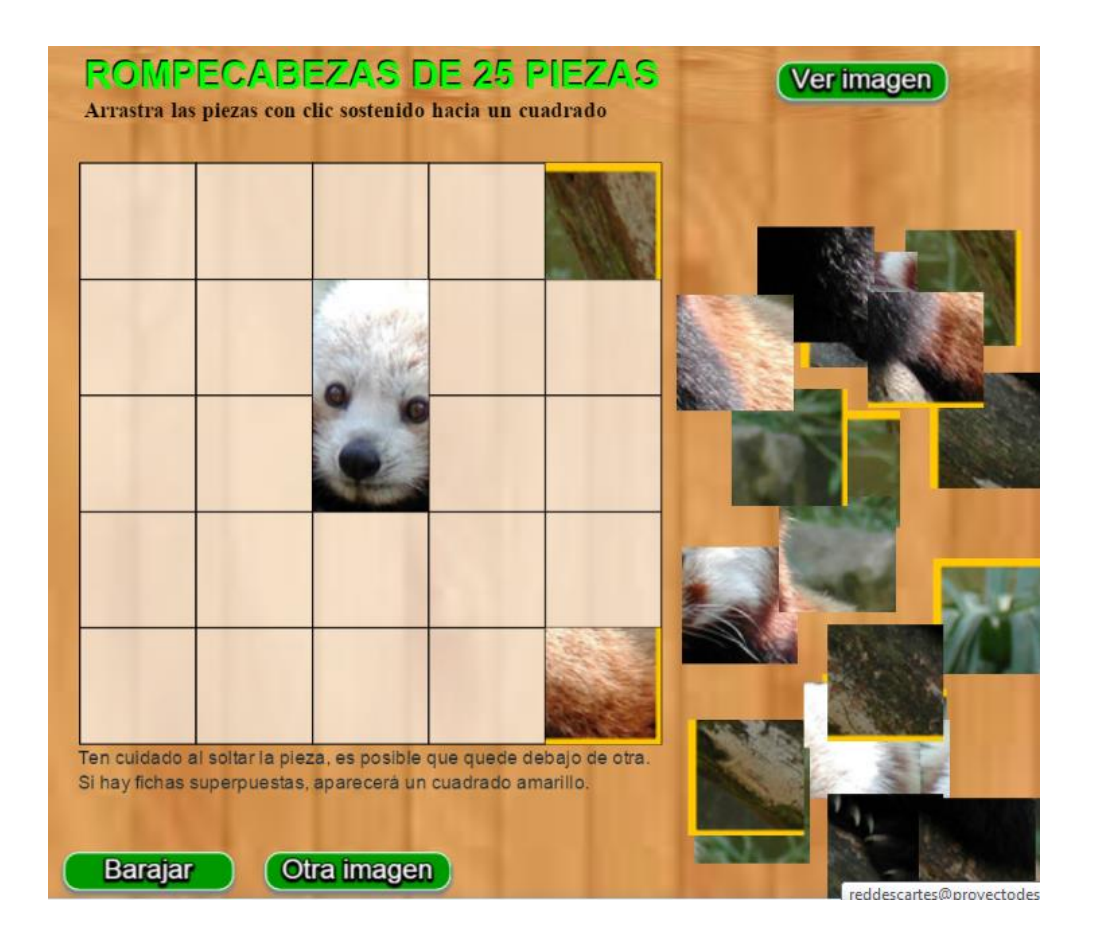

## **PUZLES DE ARRASTRE**

Estos puzles, como su nombre lo indica, consisten en arrastrar piezas sueltas hacia un tablero, hasta armar la imagen.

Los dos puzles de este apartado, son rompecabezas de arrastre. El primero es un rompecabezas de 25 piezas, la composición de los archivos es igual a la de los puzles anteriores al igual que los datos al final de cada archivo **indexb.html**. Como ya sabemos la modificación a realizar en esto **datos**, nos centraremos en la carpeta **imagenes**.

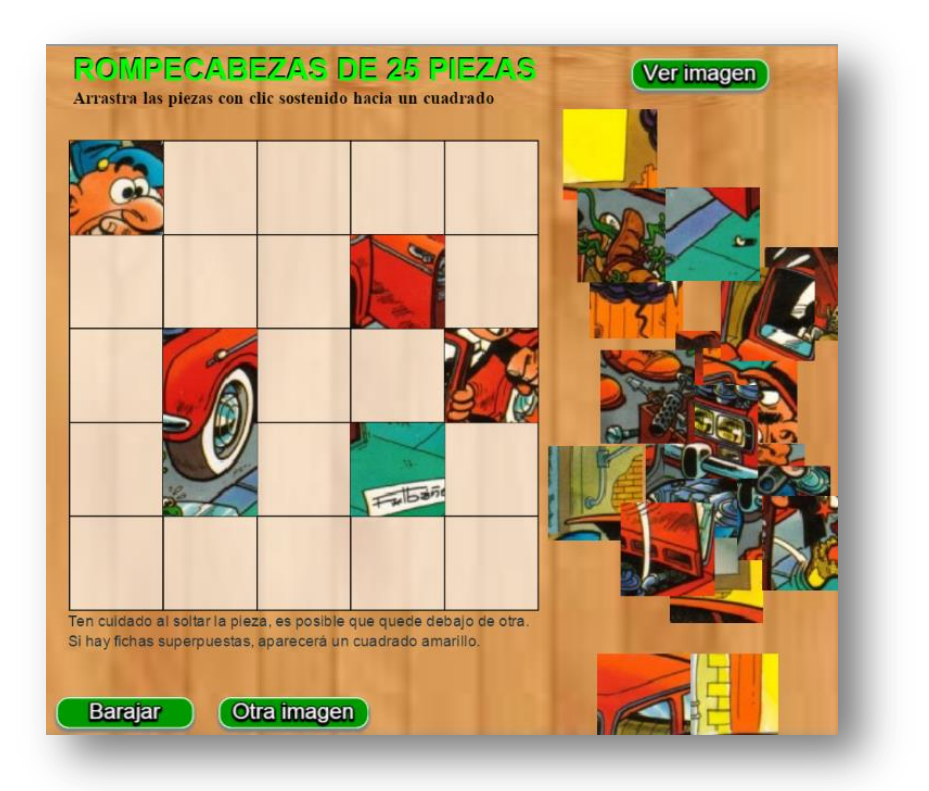

Las imágenes que utilizaremos tienen un tamaño de 375x375 (*img0.png*), que partiremos en 25 piezas de 75x75. Si observas una carpeta de imágenes, notarás que los nombres que hemos utilizado son correspondiente a los índices de una matriz de 25x25 (*11.png, 12.png, 13.png, 14.png, 15.png, 21.png, 22.png,…,55.png*).

En las siguientes imágenes observarás los pasos a seguir con el *TileMage*:

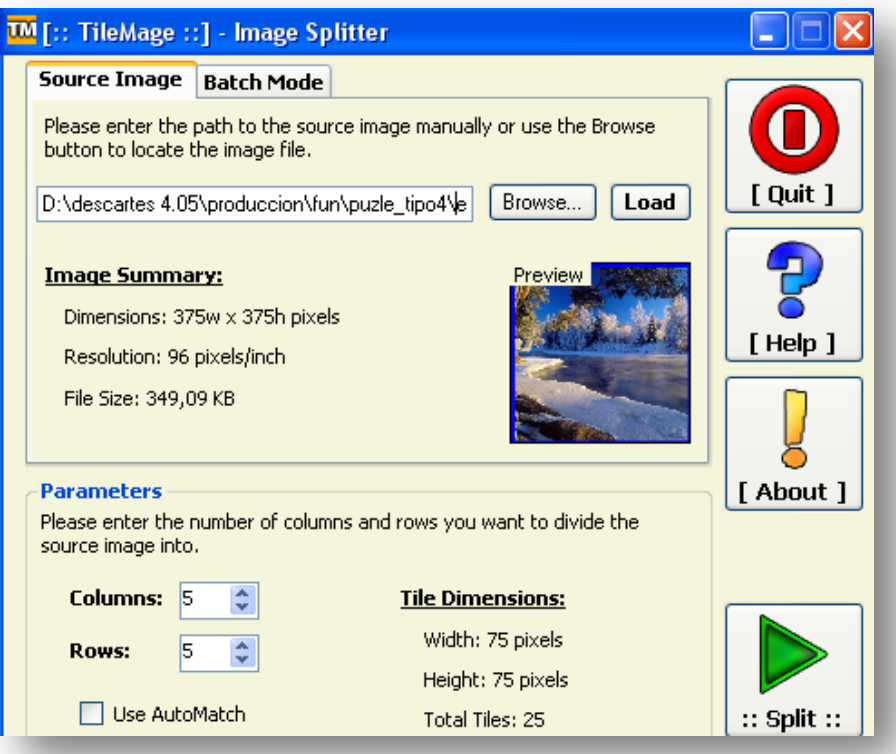

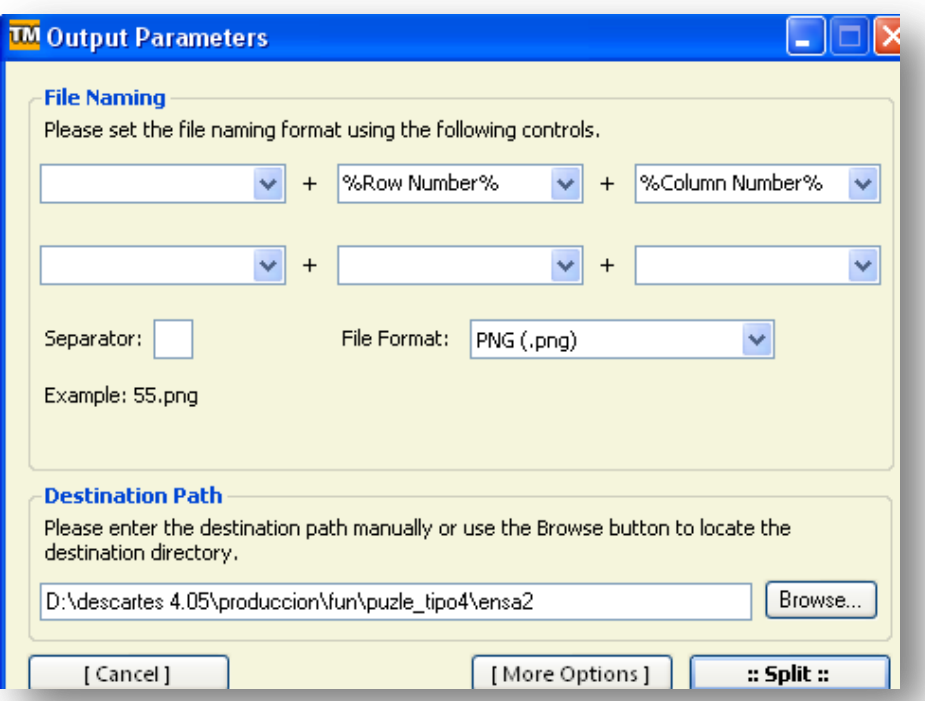

El segundo rompecabezas es de 16 piezas con imágenes de 360x360… bueno, el procedimiento para modificarlos es similar al anterior.

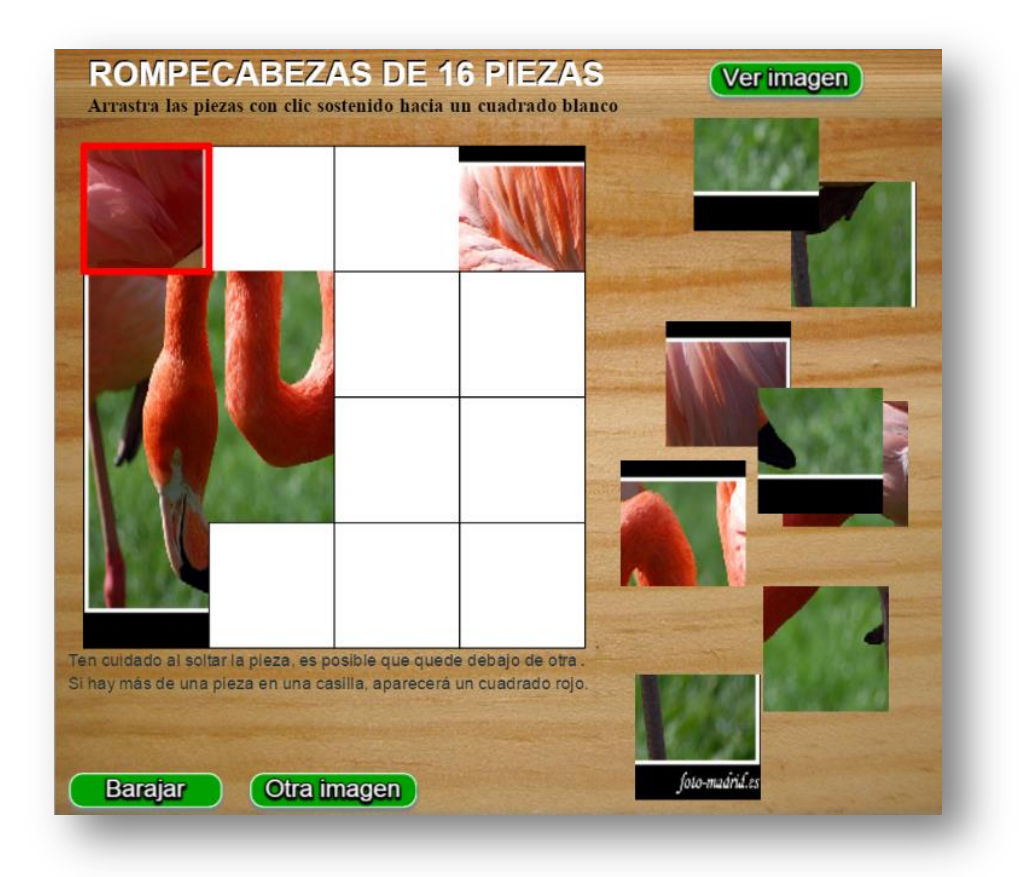

Quizá, te sorprenderán las piezas de la segunda imagen. En este caso, hemos seleccionado una imagen con fondo trasparente.

¡Eso es todo!

**Juan Gmo. Rivera**